# **Overview:**

This document explains how Students can view their account activity in Workday.

- The recommended browser for accessing Workday is Google Chrome. However, Mozilla Firefox and Apple Safari may also be used.
- For assistance or training using these procedures, email the Business Office at <u>businessoffice@findlay.edu</u>.

### Icons referred to in this document

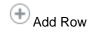

Prompt

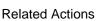

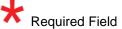

Radio Button

# **View Account Activity**

Click the Finances application on the Workday home page.
 Note: An overview of your account activity displays on the Finances dashboard.

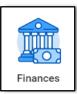

2. Under My Account, click View Account Activity.

| Ľ | D My Account          |
|---|-----------------------|
|   | View Account Activity |
|   | View Statement        |
|   | Make a Payment        |

- 3. Your account activity displays. From this page you can:
  - a. Make a Payment (See Make a Payment quick guide for more information)
  - b. View a Statement (See View Statement quick guide for more information)
  - c. View Transactions
  - d. View Due Now Details

| iew Account Activit                           | у                                      |                                        |                                                                                                    |                                        |
|-----------------------------------------------|----------------------------------------|----------------------------------------|----------------------------------------------------------------------------------------------------|----------------------------------------|
| dent Jean Test                                |                                        |                                        |                                                                                                    |                                        |
| titution The University of                    | f Findlay                              |                                        |                                                                                                    |                                        |
| al Account Balance 3,105.00                   |                                        |                                        |                                                                                                    |                                        |
| Now 3,105.00                                  |                                        |                                        |                                                                                                    |                                        |
| Make a Payment View Sta                       | atement                                |                                        |                                                                                                    |                                        |
| Transactions Due Now Details Sitems           |                                        |                                        |                                                                                                    | eli ≂ do E .'                          |
|                                               | Transaction Date                       | Due Date                               | Description                                                                                                | الا ت الله ت الا<br>Amount             |
| 5 items                                       | Transaction Date 11/02/2020            | Due Date<br>11/02/2020                 | Description<br>Undergraduate General Service Fee                                                           |                                        |
| 5 items<br>Academic Period                    |                                        |                                        |                                                                                                    | Amount                                 |
| Sitems<br>Academic Period<br>2020 Fall        | 11/02/2020                             | 11/02/2020                             | Undergraduate General Service Fee                                                                          | Amount 135.00                          |
| Sitems Academic Period 2020 Fall 2020 Fall    | 11/02/2020<br>11/02/2020               | 11/02/2020<br>11/02/2020               | Undergraduate General Service Fee<br>Undergraduate General Service Fee Adjustment                          | Amount 135.00                          |
| Academic Period 2020 Fall 2020 Fall 2020 Fall | 11/02/2020<br>11/02/2020<br>11/02/2020 | 11/02/2020<br>11/02/2020<br>11/02/2020 | Undergraduate General Service Fee<br>Undergraduate General Service Fee Adjustment<br>Undergraduate Tuttion | Amount<br>135.00<br>135.00<br>1,380.00 |

#### 4. Transactions:

a. Displays a list of your previous transactions. The table provides information the Academic Period, Transaction Date, Due Date, Description and Amount for each transaction.

#### 5. Due Now Details:

a. Displays the amount any Past Due Charges, Current Due Charges, and Pending Aid.

| Transactions Due         | Now Details                                                                                                    |
|--------------------------|----------------------------------------------------------------------------------------------------|
| Due Now is the amount cu | urrently owed. This is the sum of your past due charges and current due charges, minus any pending financial aid toward your account that we're still processing. |
| Past Due Charges         | 3,105.00                                                                                                    |
| Current Due Charges      | 0.00                                                                                                    |
| Pending Aid              | 0.00                                                                                                    |
| Definitions              |                                                                                                    |
| Past Due Charges         | Charges that haven't been paid yet and were due in the past.                                                                                                    |
| Current Due Charges      | Charges that are due within the next 30 days.                                                                                                    |
| Pending Aid              | Financial aid that hasn't disbursed to your account yet.                                                                                                    |